Universidad Autónoma Agraria

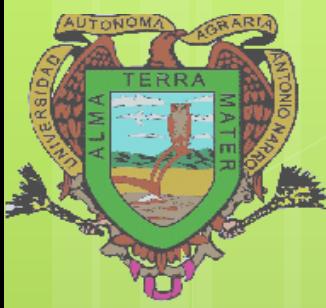

**Antonio Narro Unidad Laguna** 

isua

# **VISUAL BASIC**

PROGRAMACION

SUAL BASIC 6.0<br>Orientado a bases de dato MC. SONIA LOPEZ GALINDO No. EXP. 3068

# CONTENIDO

#### **UNIDAD I ELEMENTOS BÁSICOS**

- **Objetivo**: En esta unidad se describe a la programación orientada de objetos (OOP), en donde un programa es considerado un programa de objetos interactuando entre si; creando ambientes de desarrollo visual para facilitar la solución de un problema.
	- 1.1 Definición Visual Basic
	- 1.2 Conceptos básicos
	- 1.3 Tipos de variables
	- 1.4 Tabla de tipos de datos
	- 1.5 Operadores aritméticos de comparación y lógicos
	- 1.6 Jerarquía de operaciones
	- 1.7 Ventana principal
	- 1.8 Control Label (etiqueta)
	- 1.9 Control Text Box (caja de texto)
	- 1.10 Control Command Bulton (botón de comando)

#### **UNIDAD 2 INSTRUCCIONES DE CONTROL DE PROGRAMA**

- **Objetivo:** Nos permite alternar la secuencia normal de ejecución de un programa.
	- 2.1 Instrucciones de control.
	- 2.2 Instrucciones condicionales.
	- 2.3 Operaciones relacionales.
	- 2.4 Instrucción IF…THEN (Si… entonces).
	- 2.5 Instrucciones Select Case (En caso selecto).
	- 2.6 Instrucción For… to (Para… a).
	- 2.7 Ciclo WHILE (Mientras).

# **CONTENIDO**

#### **UNIDAD 3. ARREGLOS (ARRAYS)**

- **Objetivo:** Son variables que permite almacenar un conjunto de datos del mismo tipo a la vez.
	- 3.1 Arreglos tradicionales.
	- 3.2 Arreglo tipo lista.
	- 3.3 Arreglo tipo tabla.
	- 3.4 Control List Box (Caja de lista)
	- 3.5 Control Grid (Cuadricula).

#### **UNIDAD IV BASE DE DATOS**

- Objetivo: Nos permite almacenar conjuntos de datos en medios permanentes de almacenamiento.
	- 4.1 Almacenamiento de base de datos
	- 4.2 Tablas
	- 4.3 Operaciones con campos
	- 4.4 Búsquedas
	- 4.5 Filtros

### UNIDAD I. ELEMENTOS BÁSICOS

### **1.1 Definición Visual Basic**

Visual Basic es una aplicación y un [lenguaje](http://www.alegsa.com.ar/Dic/lenguaje de programacion.php) [de](http://www.alegsa.com.ar/Dic/lenguaje de programacion.php) [programación](http://www.alegsa.com.ar/Dic/lenguaje de programacion.php) desarrollados por Alan Cooper para [Microsoft.](http://www.alegsa.com.ar/Dic/microsoft.php) Se origina en el clásico lenguaje **BASIC**. La aplicación Visual Basic, permite crear [ventanas,](http://www.alegsa.com.ar/Dic/ventana.php) botones, menús, etc. de forma sencilla con solo arrastrar y soltar los elementos. Luego se pueden definir las apariencias, posiciones y comportamientos tanto de forma visual como utilizando códigos de programación

# **1.2 Conceptos básicos**

#### **1.2.1 ¿Qué es un programa en Visual Basic?**

 Un programa está formado por una parte de código puro, y otras partes asociadas a los objetos que forman la interface gráfica.

#### **1.2.2 ¿Qué es un evento?**

 Es una señal que comunica a una aplicación que ha sucedido algo importante. Los eventos también permiten que las tareas separadas se comuniquen. Suponga, por ejemplo, que una aplicación realiza una tarea de ordenación independientemente de la aplicación principal. Si un usuario cancela la ordenación, la aplicación puede enviar un evento de cancelación que ordene la detención

#### **1.2.3 ¿Qué son objetos?**

 Los objetos son el elemento central de la programación en Visual Basic. Los formularios y controles son objetos. Las bases de datos son objetos.

# **1.2 Conceptos básicos**

#### **1.2.4 ¿Qué son métodos?**

 Los métodos son un conjunto de procedimientos que permiten que un objeto ejecute una acción o tarea sobre sí mismo.

#### **1.2.5 ¿Qué son los componentes?**

 Es una clase que implementa la interfaz [System.ComponentModel.IComponent](http://msdn.microsoft.com/es-es/library/system.componentmodel.icomponent(v=vs.80).aspx) o se deriva directa indirectamente de una clase que implementa **IComponent**. Un componente es un objeto que es reutilizable, puede interactuar con otros objetos y proporciona control sobre recursos externos y compatibilidad en tiempo de diseño.

#### **1.2.6 ¿Qué son propiedades?**

 Las propiedades son como las partes que constituyen al objeto, (Como por ejemplo, una [persona](http://www.monografias.com/trabajos7/perde/perde.shtml) se podría decir que presenta propiedades como sus: ojos, oreja, labios, pies, color, etc.), estas propiedades constituyen al control ya que ellas presentan [valores,](http://www.monografias.com/trabajos14/nuevmicro/nuevmicro.shtml) que le dan forma al mismo control.

### **1.3 Tipos de variables**

 Visual Basic, al igual que la mayoría de los lenguajes de programación, utiliza variables para almacenar valores. Una *variable* tiene un nombre (la palabra que se utiliza para referirse al valor que contiene la variable) y un tipo de datos (que determina la clase de datos que puede almacenar la variable). Una variable puede representar una matriz, si es necesario que almacene un conjunto indizado de elementos de datos estrechamente relacionados entre sí.

#### **Los distintos tipos de variables utilizados en Visual Basic son:**

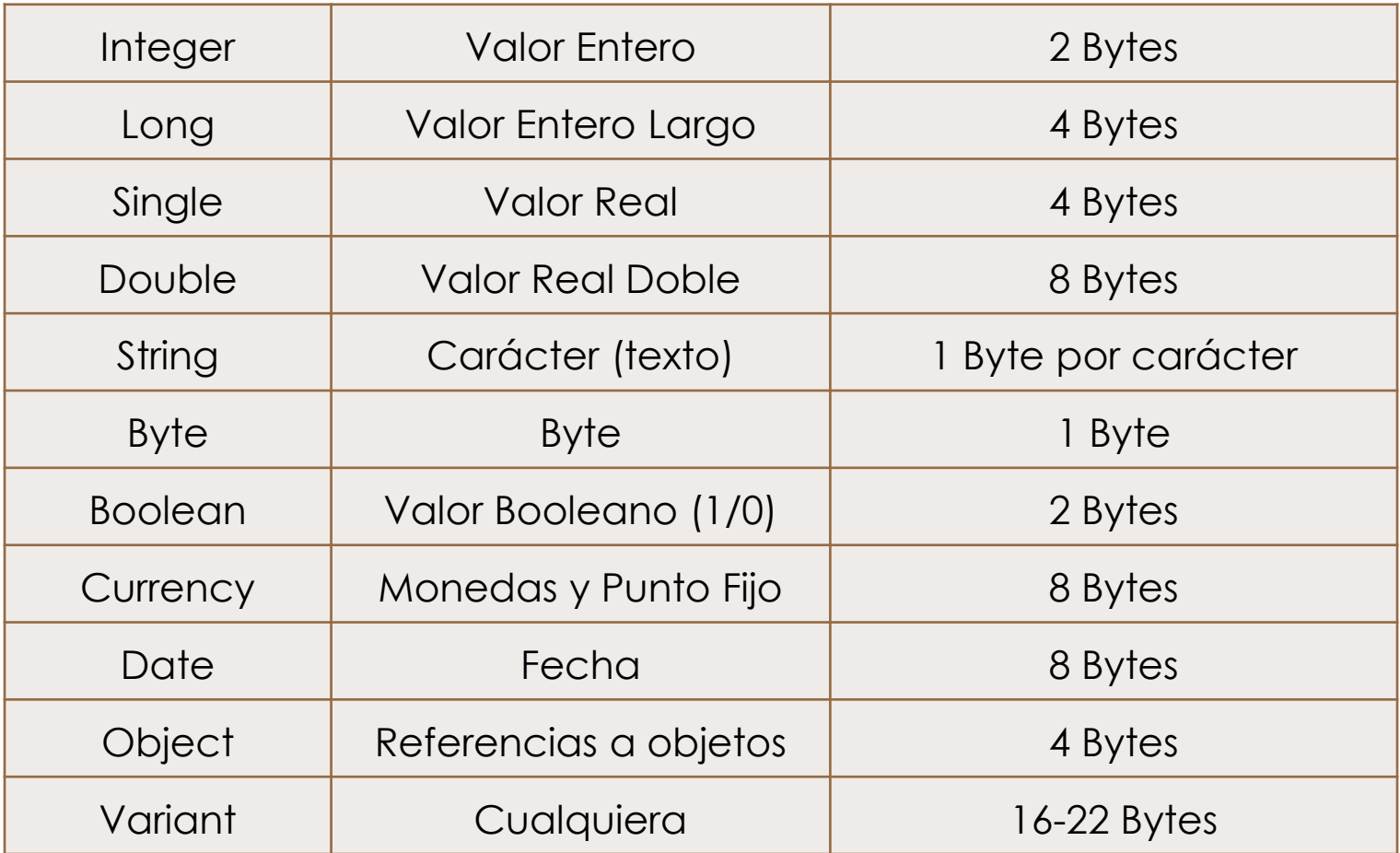

### **1.4 Tabla de tipos de datos**

 El *tipo de datos* de un elemento de programación hace referencia al tipo de datos que puede contener y a cómo se almacenan dichos datos. Los tipos de datos se aplican a todos los valores que pueden almacenarse en la memoria del equipo o participar en la evaluación de una expresión. Cada variable, literal, constante, enumeración, propiedad, parámetro de procedimiento, argumento de procedimiento y valor devuelto por un procedimiento tiene un tipo de datos.

# **Tabla de tipo de valores (1)**

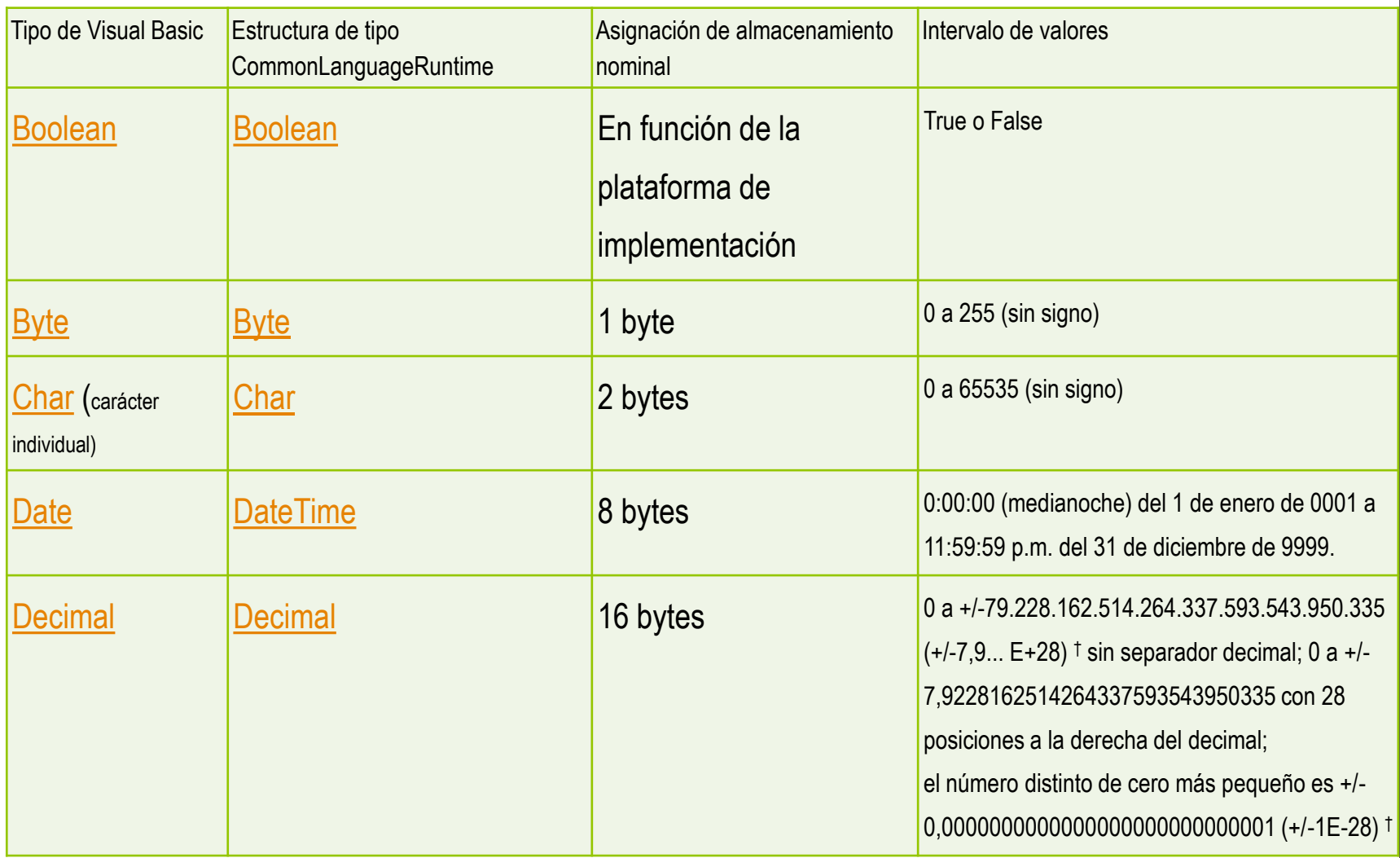

# **Tabla de tipo de valores (2)**

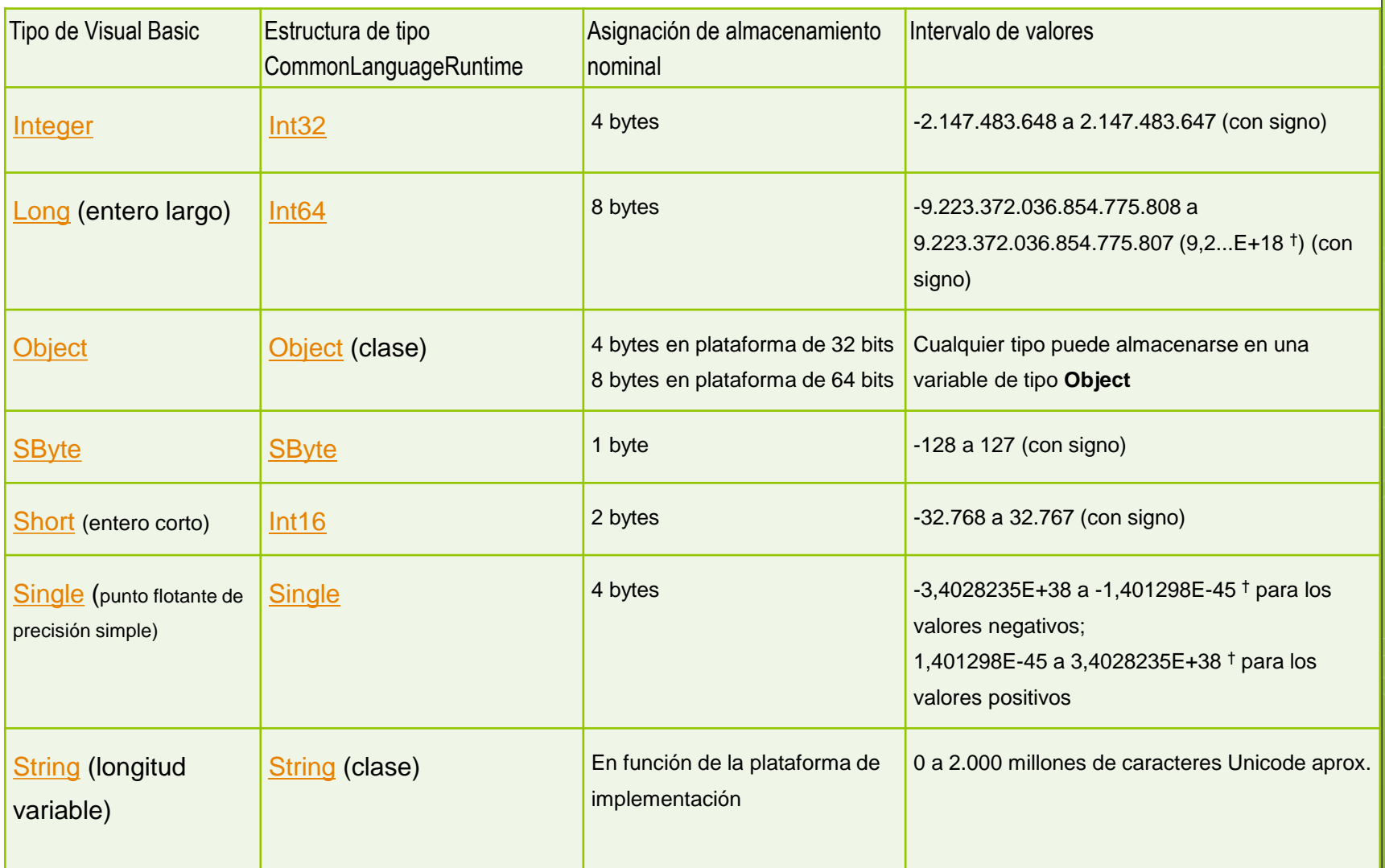

# **1.5 Operadores aritméticos de comparación y lógicos**

#### -**Operadores aritméticos**

 Los operadores aritméticos se utilizan para realizar muchas de las operaciones aritméticas habituales que implican el cálculo de valores numéricos representados por literales, variables, otras expresiones, llamadas a funciones y propiedades, y constantes.

#### -**Operadores de comparación**

 Los operadores de comparación comparan dos expresiones y devuelven un valor Boolean que representa la relación entre sus valores. Existen operadores para comparar valores numéricos, operadores para comparar cadenas y operadores para comparar objetos.

#### -**Comparar valores numéricos**

 Visual Basic compara valores numéricos mediante seis operadores de comparación numéricos. Cada operador toma como operandos dos expresiones que se evalúan como valores numéricos.

### **La tabla siguiente enumera los operadores**

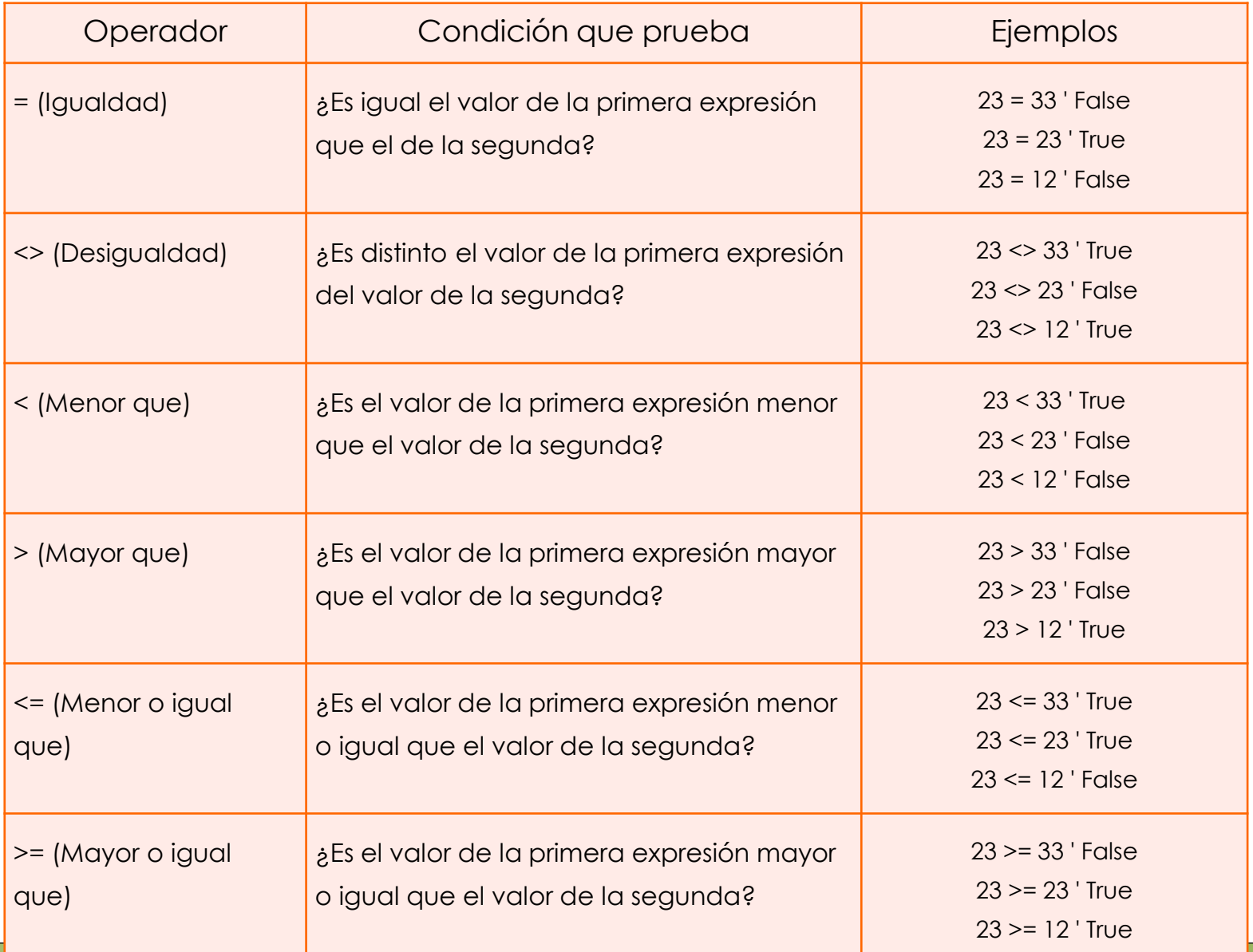

### **Operadores lógicos**

o Los operadores lógicos comparan expresiones Boolean y devuelven un resultado Boolean. Los operadores And, Or, AndAlso, OrElse y Xor son *binarios* porque toman dos operandos, mientras que el operador Not es *unario* porque toma un solo operando.

# **Operadores lógicos** El And (Operador, Visual Basic)<br>a conjunción Visual Basic) realiza<br><sup>Xpresiones Boolean de de</sup> El And (Operador, Visual Basic) realiza<br>expresiones Boolean. Si de<br>expresiones Boolean. Si dos<br>nd devuelve True. Si al. como True.

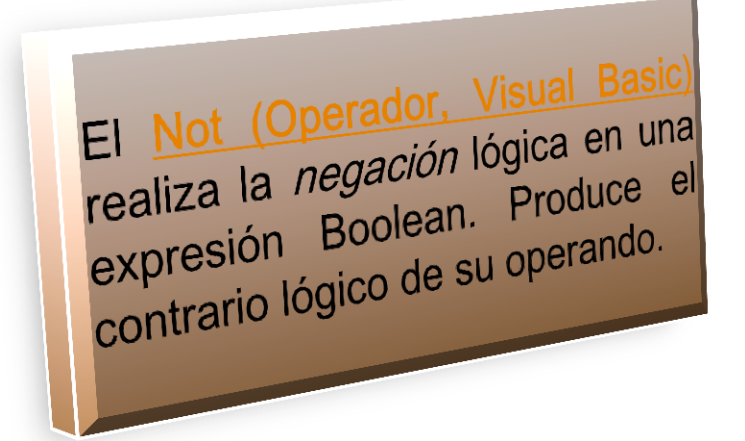

lor. Visual Basic) realiza la *exclusión* lógica de dos expresiones Boolean. Si exactamente una expresión, pero no ambas, se evalúa como True, Xor devuelve True. Si ambas expresiones se evalúan como True o como False, Xor devuelve False.

realiza El <u>Or (Operador, Visual Basic)</u> realizador.<br>La *disyunción* o *inclusión* lógicas de<br>la *disyunción* o *inclusión* Si una de El Or (Operador o *inclusión* lógicas de la *disyunción* o *inclusión* Si una de<br>dos expresiones o ambas se evalúan<br>dos expresiones o ambas se evalúan la *disyunción* o *l'icide*<br>dos expresiones o ambas se evalúan<br>las expresiones o ambas se evalúan<br>las expresiones o ambas se evalúan dos expresiones o ambas se -<br>las expresiones o ambas se -<br>como True, Or devuelve True.

expresiones Boolean. Si ambas<br>And devuelve True. Si ambas<br>Si ambas se evalúan Si ambas<br>Sexpresiones se evalúan como True,

expresiones se <sup>Boolean</sup>. Si de de<br>And devuelve True. Si al momo True,<br>as expresiones se evalúan como True,<br>nd devuelve False. <sup>evalúa</sup> como False.

And devuelve True. Si al menos una devuelve True. Si al menos una devuelve False.

And devuelve False.

# **1.6 Jerarquía de operaciones**

En Visual Basic recordar siempre, que antes de plantear una formula en un programa se deberá evaluar contra el siguiente:

**Orden de operaciones:** 

1.- Paréntesis

2.- Potencias y raíces

3.- Multiplicaciones y divisiones

4.- Sumas y restas

5.- Dos o más de la misma jerarquía u orden, entonces resolver de izquierda a derecha

#### **1.7 Ventana principal**Diseñador de formularios Explorador de Barra de Menús y Barra Proyectos de Herramientas <sup>14</sup> Propecto1 - Microsoft Virual Basic [diamon]  $-6$   $x$ Archivo Edicon yer Broyecto Eornato Depletolo, Ejecutar Herranderitas Complementos Ventana Ayyda 医大黄大麻 医卡尔氏试验检尿 医心包炎 对应召替式 行 0.0 - 1400×3600 발사는 아이는 아이들이 바라보다 <u>이 있다.</u> 圖 T BI General **Silveredo Leatus** 000 istoixi **N 153** B S Proyectol (Proyectol)  $| \square | \square | \times |$ **Car Is passed El CS Formularios** A 同 C) Formi (Nattal) 当  $\langle \sigma \rangle$ 歴 第1日 œ E 网络老板美国地名美国 30 30 **NI Proyecto1 - Form1 (Código)** 門向区 Form1 Form 国 **Discrette** Form Load 国  $\left| \cdot \right|$ All'obecca | Por categorias | d B (Name) Private Sub Form Load() Porm3 희 Appearance  $1 - 30$ **ALL THE AutoRedraw & False** End Sub كراها ■ мнохоор BadrCelor BorderStyle  $2\times 9$  matches œ٦ Forma Capition: ClipControlis True Controlliox True 百濟因此 DrawMode 13 - Copy Pen 三 Caption: Dewoelve o establece el texto. mostrado en la barra de título de un: objeto o bajo al scono de un objeto. Ventana de Quadro de Ventana de Herramientas Código **Propiedades**

### **Menús de VB**

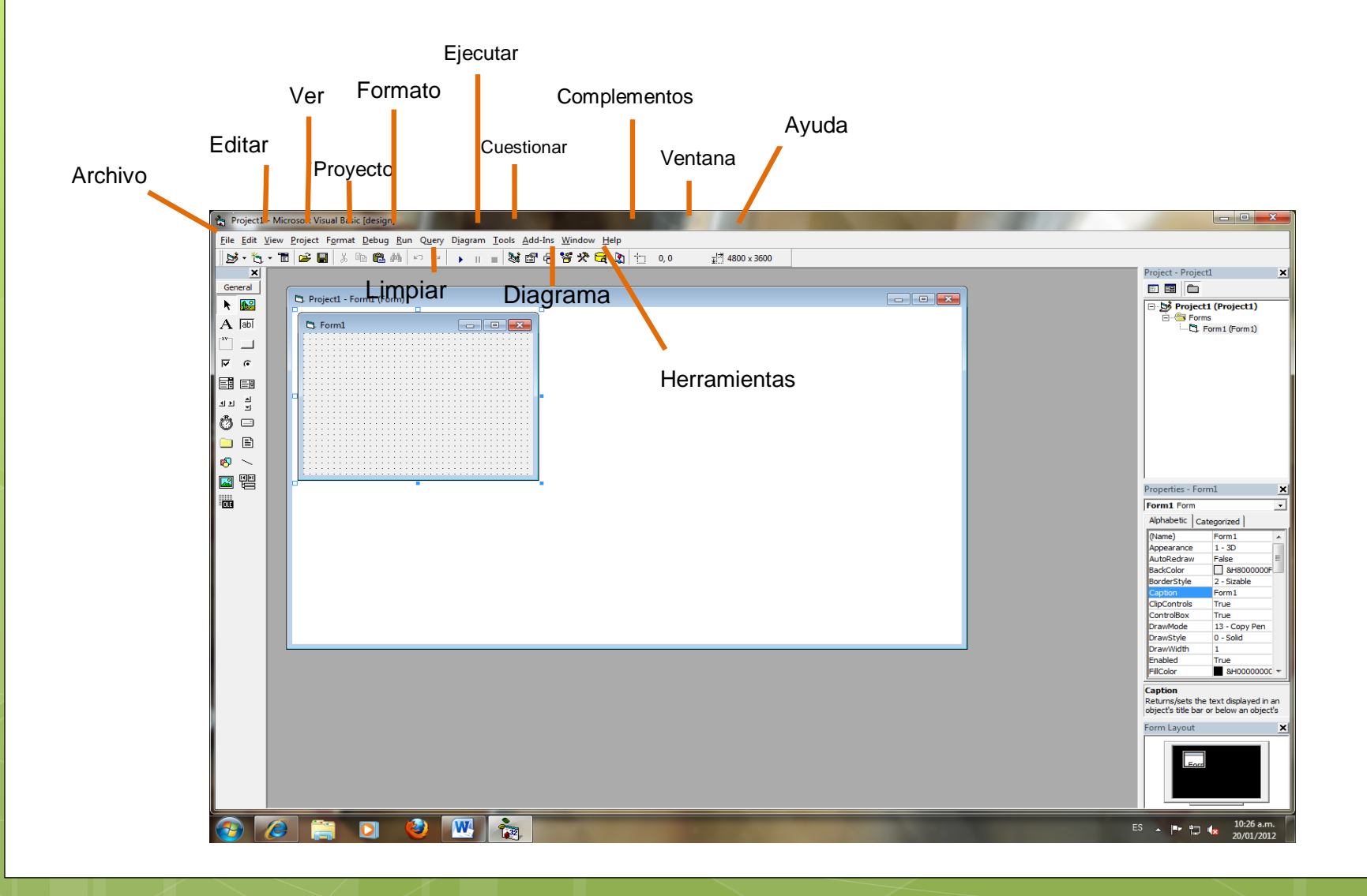

# **Barra de Herramientas (Tools)**

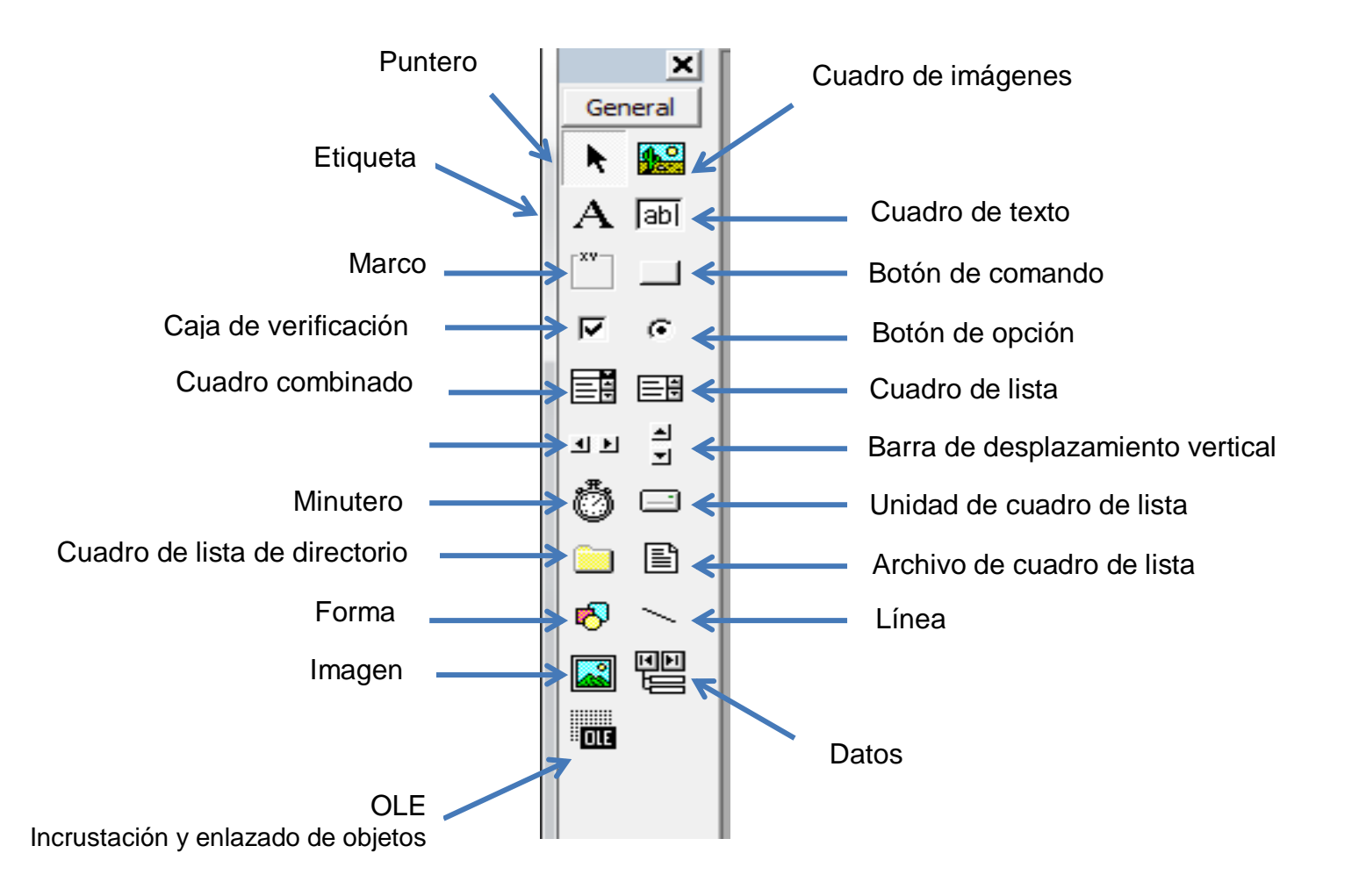

# **1.8 Control Label (Etiqueta).**

Este control es también uno de los más utilizados, aunque su utilidad queda restringida a la visualización de datos en el mismo, no permitiendo la introducción de datos por parte del usuario.

 La forma de utilizarlo es dibujar el control en el formulario con el tamaño que queramos y asignarle un texto en tiempo de diseño o de ejecución esta vez sin utilizar la propiedad text puesto que no la incorpora, sino utilizando la propiedad caption.

### **Control Label**

**.** Este control sirve para mostrar mensajes en nuestro formulario que orienten al usuario sobre la utilidad de los demás controles que tengamos en la aplicación o para indicarnos en la aplicación<br><sup>podemos realizar</sup> podemos realizar

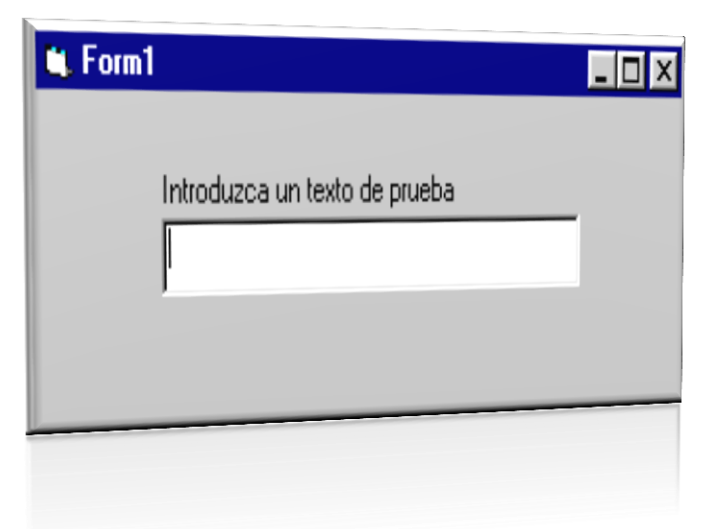

### **1.9 Control TextBox (Caja de texto).**

Mediante este control podremos realizar tanto la entrada como la salida de datos en nuestras aplicaciones. No hace falta que indiquemos las coordenadas de la situación del formulario en pantalla, simplemente tendremos que marcar sobre el control de la caja de herramientas y dibujarlo con el tamaño que queramos en nuestro formulario.

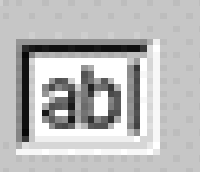

Las propiedades de las que dispone el control son las siguientes:(para obtener el cuadro de propiedades, seleccionar el control y pulsar F4 o pulsar con el boton derecho para obtener el menú contextual y marcar *Propierties*

### **1.10 Control Command Button (Botón de comando).**

**o** Este control es el típico botón que aparece en todas las aplicaciones y que al hacer click sobre él nos permite realizar alguna operación concreta, normalmente Aceptar o Cancelar. Aunque según el código que le asociemos podremos realizar las operaciones que queramos.

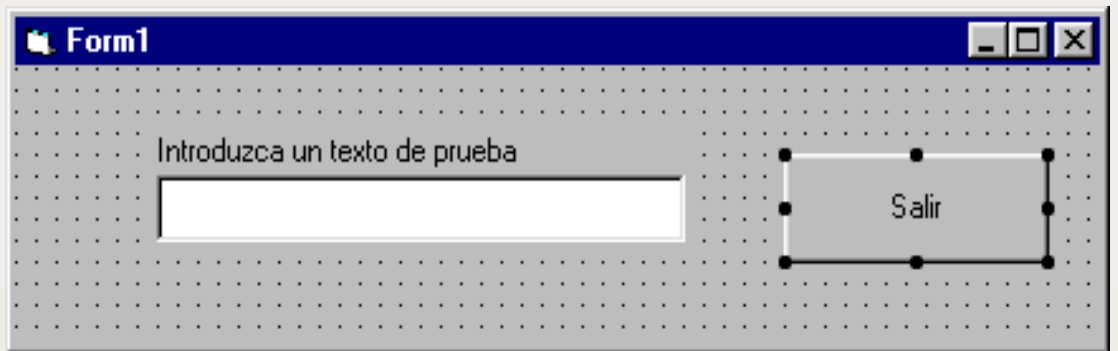

**o** En el ejemplo anterior podemos añadir un control de este tipo para salir de la aplicación sin tener pulsar sobre la equis de la esquina superior derecha.

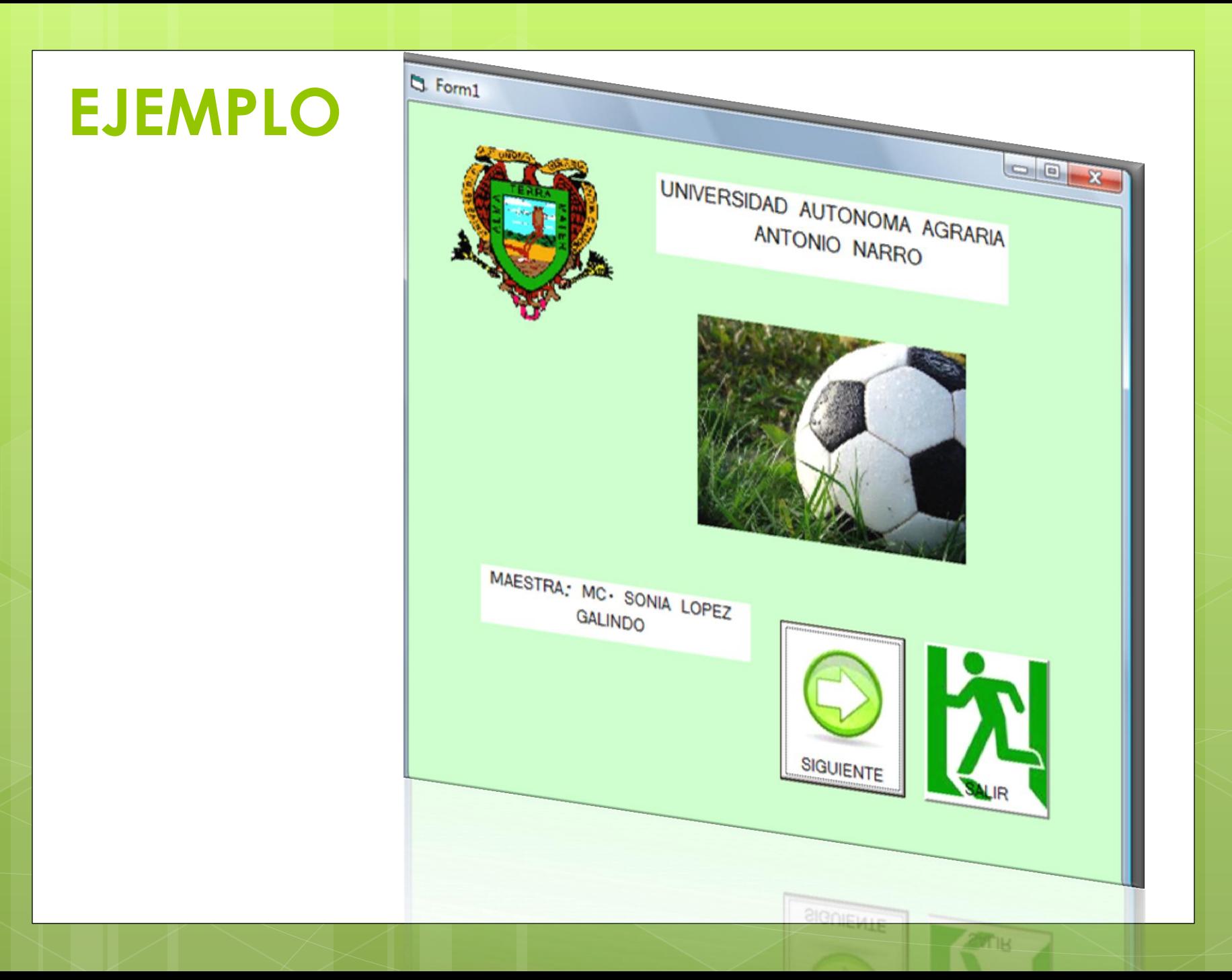

#### UNIDAD II. **INSTRUCCIONES DE CONTROL DE PROGRAMA**

# **2.1 Instrucciones de CONTROL**

- o Las estructuras de [control](http://www.monografias.com/trabajos14/control/control.shtml) le permiten controlar el flujo de ejecución del programa. Tenemos dos tipos de estructuras de control:
- **o** Estructuras de decisión
- **o** Estructuras de bucle

# **2.2 Instrucciones CONDICIONALES**

- Las instrucciones condicionales nos van a permitir representar
- **o** Éste tipo de comportamiento.
- En otros casos, nos encontraremos con la necesidad de repetir una
- o Instrucción ó instrucciones un número determinado de veces. En éstos Casos utilizaremos **instrucciones de control iterativas ó repetitivas**

# **2.3 Operaciones RELACIONALES**.

Las estructuras de repetición o bucle le permiten ejecutar una o más líneas de código repetidamente.

Las estructuras de repetición que acepta Visual Basic son:

**Do...Loop**

**For...Next**

### **2.4 Instrucción IF…THEN (Si…entonces).**

Use la [estructura](http://www.monografias.com/trabajos15/todorov/todorov.shtml) **If...Then** para ejecutar una o más instrucciones basadas en una condición. Puede utilizar la sintaxis de una línea o un bloque de varias líneas:

•*If condición Then Sentencias* •*If condición Then Sentencias End If*

*Condición* normalmente es una comparación, pero puede ser cualquier expresión que dé como resultado un valor numérico. Visual Basic interpreta este valor como **True** o **False**; un valor numérico cero es **False** y se considera **True** cualquier valor numérico distinto de cero. Si *condición* es **True,** Visual Basic ejecuta todas las *sentencias* que siguen a la palabra clave **Then.** Puede utilizar sintaxis de una línea o de varias líneas para ejecutar una sentencia basada en una condición, los siguientes dos ejemplos son equivalentes

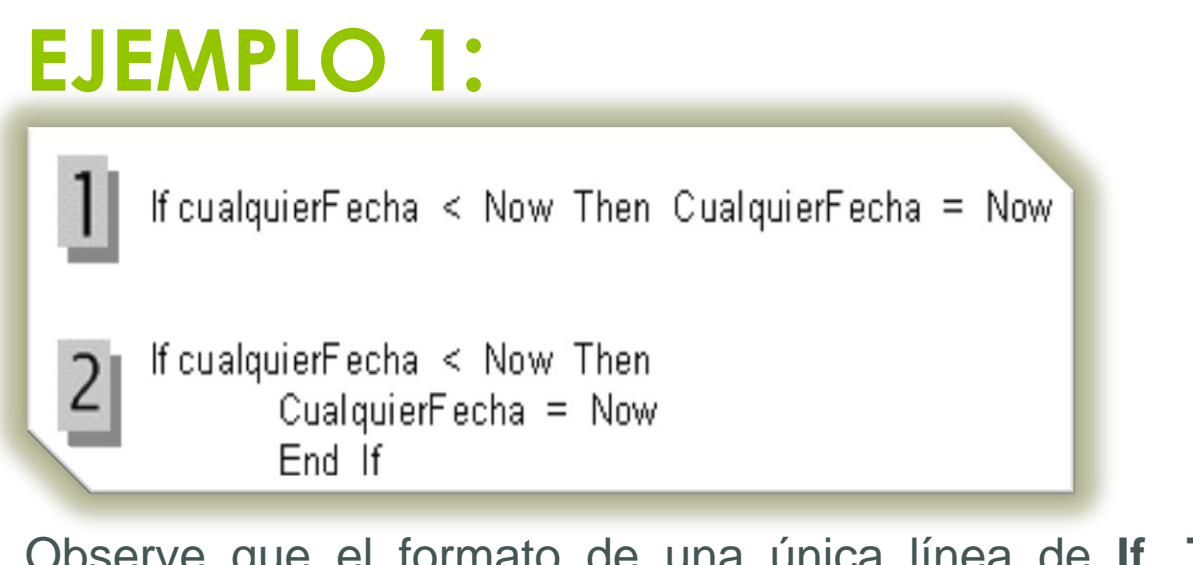

Observe que el formato de una única línea de **If...Then** no utiliza la instrucción **End If.** Si se desea ejecutar más de una línea de código cuando *condición* sea **True,** debe utilizar la sintaxis de bloque de varias líneas **If...Then...End If.**

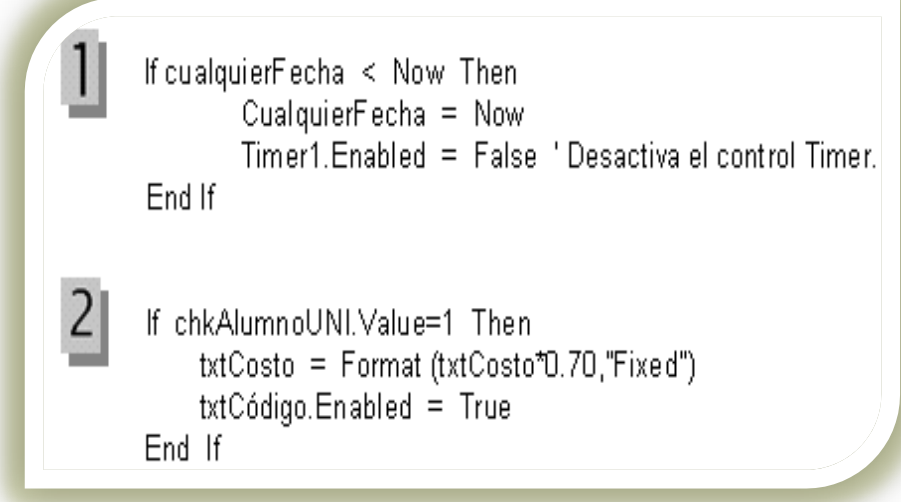

### **EJEMPLO 2**

```
Private Sub mnuCut_Click (Index As Integer)
       If Index = 0 Then \qquad Comando Cortar
              CopyActiveControl 'Llama a procedimientos generales
              ClearActiveControl
       Elself Index = 1 Then \degree Comando Copiar
       CopyActiveControl
   Elself Index = 2 Then Comando Borrar
              ClearActiveControl
                                            ' Comando Pegar
       Else
          PasteActiveControl
   End If
End Sub
EMI Sub
   EVQ.
```
If ClaveUsuario="DSI" Then 'Permite al usuario entrar al sistema  $\cdots$  $\cdots$ Else 'Mostrar un mensaje advirtiendo error en la clave  $\cdots$  $\cdots$ End If Private Sub DeterminaCondición () If Val (txtPromedio) >=13 Then txtCondición = "Aprobado" Elself Val (txtPromedio) >= 10 Then txtCondición = "Asistente" Else txtCondición = "Desaprobado" End If End Sub Eug 2np End if  $t$ xtCondición = "Desaprobado"

 $\overline{c}$ 

 $\overline{\mathbf{3}}$ 

# **2.5 Instrucciones Select Case (En caso selecto).**

- Visual Basic proporciona la estructura **Select Case** como alternativa a **If...Then...Else** para ejecutar selectivamente un bloque de sentencias entre varios bloques. La sentencia **Select Case** ofrece posibilidades similares a la instrucción **If...Then...Else,** pero hace que el código sea más legible cuando hay varias opciones.
- La estructura **Select Case** funciona con una única expresión de prueba que se evalúa una vez solamente, al principio de la estructura. Visual Basic compara el resultado de esta expresión con los valores de cada **Case** de la estructura. Si hay una coincidencia, ejecuta el bloque de sentencias asociado a ese **Case:**

### **Bloque de Sentencia Select case**

 Cada *lista\_expresiones* es una lista de uno a más valores. Si hay más de un valor en una lista, se separan los valores con comas. Cada *bloque de sentencias* contiene cero o más instrucciones.

 Si más de un **Case** coincide con la expresión de prueba, sólo se ejecutará el bloque de instrucciones asociado con la primera coincidencia. Visual Basic ejecuta las instrucciones de la cláusula (opcional) **Case Else** si ningún valor de la lista de expresiones coincide con la expresión de prueba.

Selec Case expresión prueba **[Case** lista\_expresiones1 (bloque de sentencias 1)) [Case lista\_expresiones2 (bloque de sentencias 2))

*(Case Else* [bloque de sentencias n]] **End Select** 

# **EJEMPLO 1**

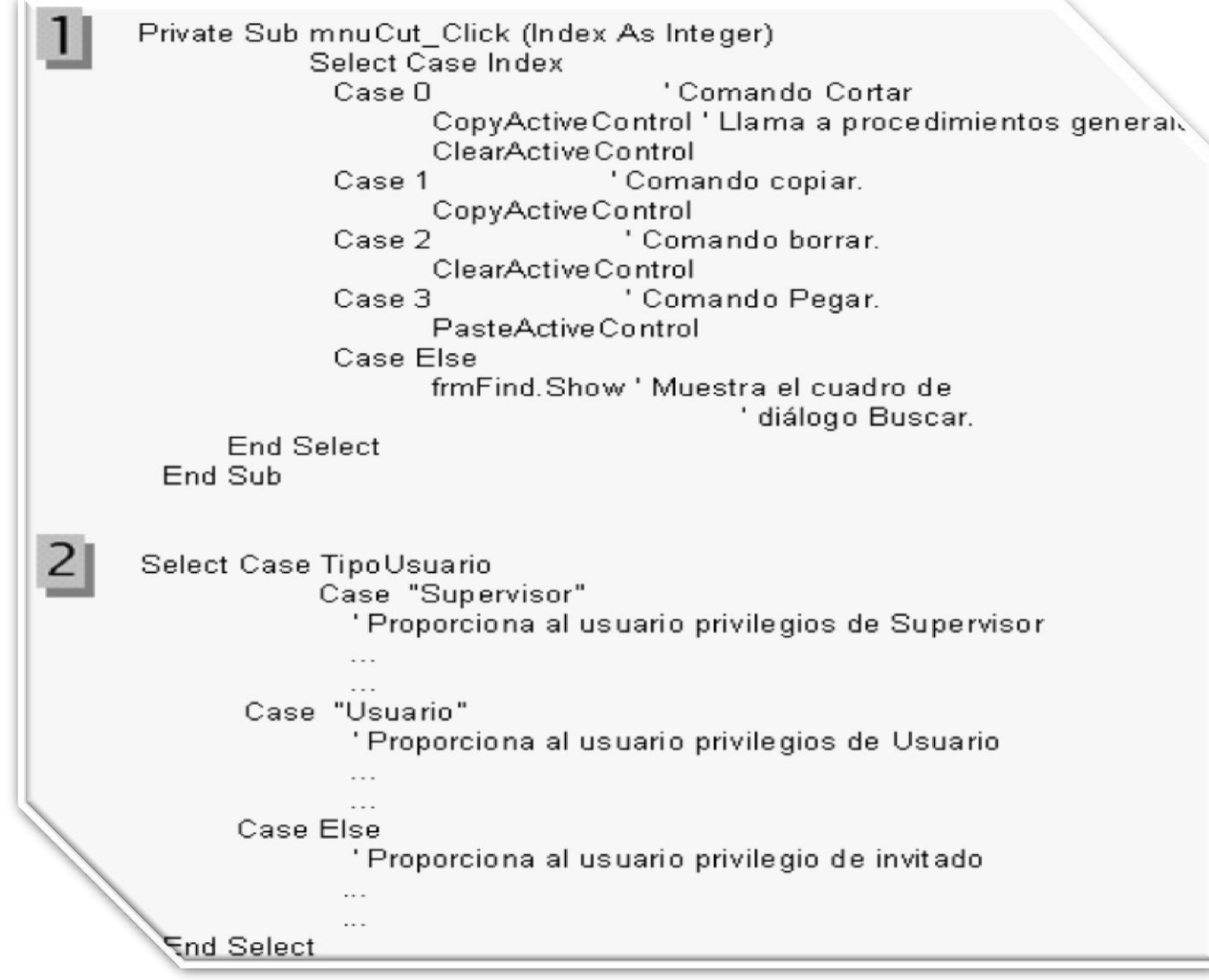

### **2.6 Instrucción For… to (Para… a)**

 Los bucles **Do** funcionan bien cuando no se sabe cuántas veces se necesitará ejecutar las *sentencias* del bucle. Sin embargo, cuando se sabe que se va a ejecutar las *sentencias* un número determinado de veces, es mejor elegir el bucle **For...Next.** A diferencia del bucle **Do,** el bucle **For** utiliza una variable llamada *contador* que incrementa o reduce su valor en cada repetición del bucle.

#### La sintaxis es la siguiente:

- *For contador = iniciar To finalizar [Step incremento]*
- *Sentencias*

numéricos

*Next [contador]*

Los argumentos **contador, iniciar, finalizar** e **incremento** son todos

### **SINTAXIS**

Establece contador al mismo valor que *iniciar.*

Comprueba si *contador* es mayor que *finalizar.* Si lo es, Visual Basic sale del bucle. (Si *incremento* es negativo, Visual Basic comprueba si *contador* es menor que *finalizar.*)

Ejecuta las *sentencias.*

Incrementa *contador* en 1 o en *incremento,* si se especificó.

Repite los pasos 2 a 4.

Este código imprime los nombres de todas las [fuentes](http://www.monografias.com/trabajos10/formulac/formulac.shtml) de pantalla disponibles:

Private Sub Form-Click () Dim I As Integer For i = 0 To Screen.FontCount Print Screen.Fonts (i) Next End Sub

# **Por ejemplo**

El siguiente procedimiento **Sub** abre la [base](http://www.monografias.com/trabajos34/base-de-datos/base-de-datos.shtml)  [de datos](http://www.monografias.com/trabajos34/base-de-datos/base-de-datos.shtml) Biblio. mdb y agrega el nombre de cada tabla a un cuadro de lista.

```
Sub ListTableDefs ()
     D List ratified as Database<br>Dim objDb As Database ("c:/Archivos de programa/Devstudio/" & _<br>Set objDb = OpenDatabase("c:/Archivos de programa/Devstudio/" & _
     Dim objDb As Database
          vb/biblio.mdb", True, False)
       "vh/biblio.map", Tue, Caco,"<br>For Each TableDef In objDb.TableDefs ()
                   List1.AddItem TableDef.Name
        Next TableDef
    End Sub
```
### **2.7 Ciclo WHILE (Mientras).**

Cuando Visual Basic ejecuta este bucle **Do**, primero evalúa<br>Cuando Visual Basic ejecuta este bucle **Do**, se salta todas las Cuando Visual Basic ejecuta este bucle **Do**, primero crea<br>condición. Si condición es False (cero), se salta todas las<br>condición. Si condición es False (cero) Visual Basic ejecuta las o Cuando Visual Basic ejecuta este (cero), se salta todas condición. Si condición es False (cero) Visual Basic ejecuta las condición. Si es True (distinto de cero) Visual Basic ejecuta las sentencias. Si es True (distinto condición. Si condicion es para de cero) Visual Basic ejectoria la<br>sentencias. Si es True (distinto de cero) Visual Basic ejectoria la<br>sentencias, vuelve a la instrucción **Do While** y prueba la condición de nuevo.

o Por tanto, el bucle se puede ejecutar cualquier número de veces, Por tanto, el bucle se puede ejecutar cualquistente.<br>siempre y cuando **condición** sea distinta de cero o **True.** Nunca siempre y cuando condicion sea distinta de servicio en inicialmente. Por ejemplo, este procedimiento cuenta las veces que se repite una cadena destino dentro de otra cadena repitiendo el bucle tantas veces como se encuentre la cadena de destino:

### **EJEMPLO**Function ContarCadenas (cadenalarga, destino) Dim posición, contador posición = 1 posición = 1<br>Do While InStr (posición, cadenalarga, destino)<br>Do While InStr (posición, cadenalarga, d hile InStr (posición, cadenalarga, acemana)<br>posición = InStr (posición, cadenalarga, destino)+1  $\frac{1}{\text{contador}} = \text{contador} + 1$ Loop ContarCadenas = contador End Function

#### Do

Sentencias Loop While condición Hay otras dos variantes análogas a las dos anteriores, excepto en que repiten el bucle siempre  $\frac{c_{\text{Uqndo}}}{\text{seq False}}$ sea False en vez de

### UNIDAD III. ARREGLOS (ARRAYS)

### **Arreglo de Controles**

- Cuando creamos un arreglo de controles, todos los controles que forman el arreglo deben tener el mismo nombre [\(Propiedad](http://www.monografias.com/trabajos16/romano-limitaciones/romano-limitaciones.shtml) Name), la propiedad **Index** establece el índice de cada control en el arreglo, esta propiedad comienza desde 0.
- Un arreglo de controles es un grupo de Controles que comparten el mismo:
- o Tipo de objeto
- Nombre del control
- **o** Procedimientos de evento

# **Por ejemplo**

```
Sub ListTableDefs()
  Dim objDb As Database
  Set objDb = OpenDatabase("c:/Archivos de programa/Devstudio/" & _
     "vb/biblio.mdb", True, False)
   For Each TableDef In objDb. TableDefs ()
          List1.AddItem TableDef.Name
   Next TableDef
End Sub
```
### **BASE DE DATOS**

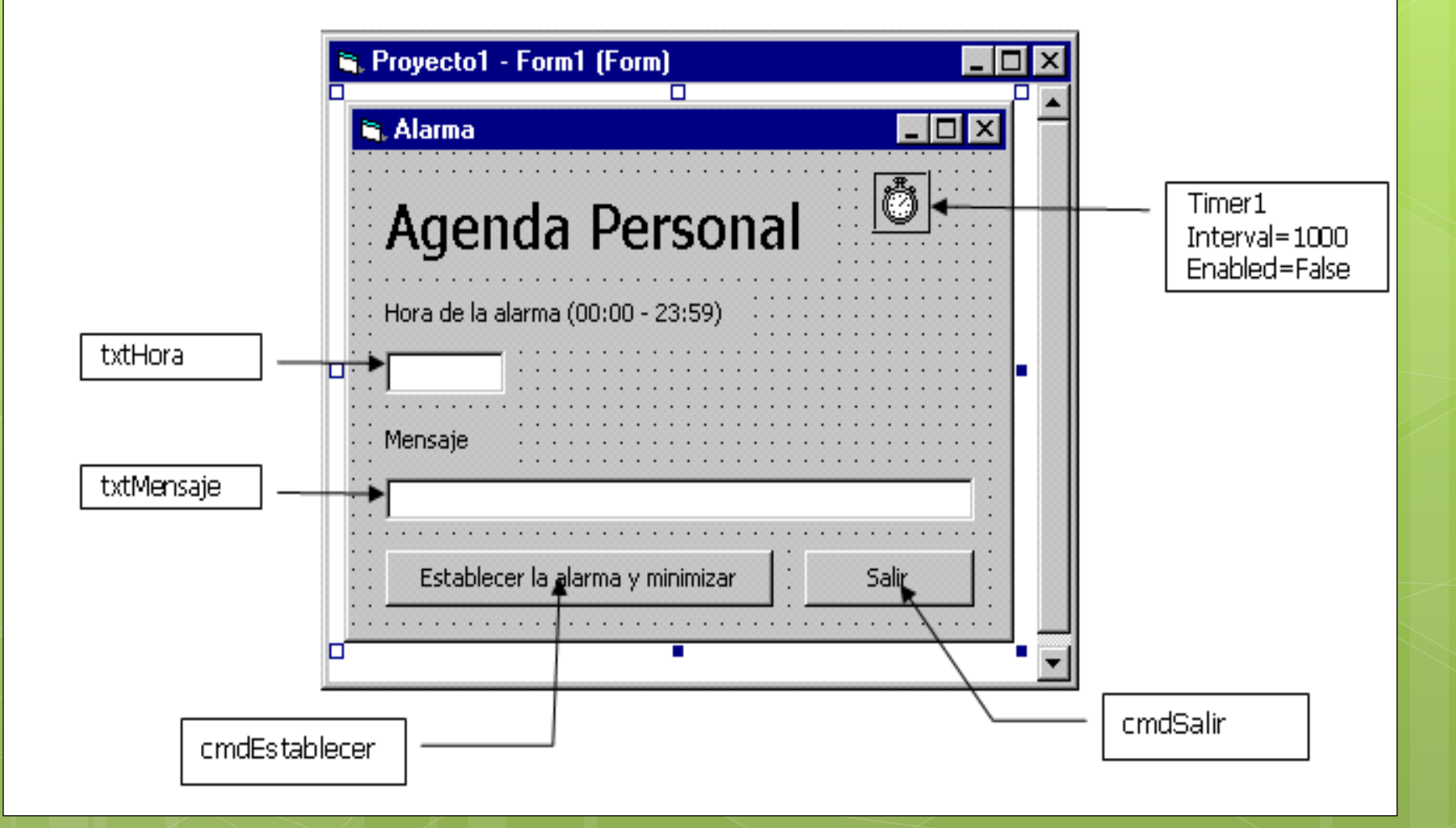